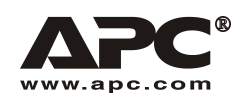

**Installationshandbuch** Deutsch

# APC Smart-UPS® RT

# **3000/5000 VA 200-240 VAC 3U Turmeinheit/Rackmount Unterbrechungsfreie Stromversorgung (USV)**

990-1289A 09/2003

# *Einleitung*

Bei der APC Smart-UPS RT handelt es sich um eine unterbrechungsfreie Hochleistungs-Stromversorgung (USV), die verhindern soll, dass Stromausfälle, Spannungsabfälle, Stromunterspannungen und Überspannungen Ihre Computer, Server und andere empfindliche elektronische Geräte erreichen.

## **1: INSTALLATION**

### **Bitte lesen Sie die beiliegenden Sicherheitsanweisungen, bevor Sie die USV installieren.**

### *Auspacken*

Überprüfen Sie die USV bei Erhalt. Informieren Sie im Schadensfall Ihren Händler und die Speditionsfirma.

Verpackungsmaterialien können wiederverwendet oder recycled werden.

Überprüfen Sie den Packungsinhalt:

- □ USV (Batterie nicht angeschlossen)
- □ Frontblende
- ! Informationspaket mit folgendem Inhalt:
	- □ eine Software-CD
	- □ eine Smart-UPS Bedienungshandbuch-CD
	- $\Box$  ein serielles Kabel
	- ! *3000 VA XLI Modelle*: drei Ausgangsstromkabel, zwei Eingangsstromkabel
	- ! *5000 VA XLI Modelle*: sechs Stromausgangskabel, SNMP/Web Card-Dokumentation
	- ! Produktdokumentation, Garantieinformationen und Sicherheitshinweise

### *Die USV plazieren*

Plazieren Sie die USV dort, wo sie montiert werden soll.

Die USV ist schwer; wählen Sie einen Installationsort, der das Gewicht aushält.

Nehmen Sie die USV nicht in Betrieb, wenn Temperatur und Luftfeuchtigkeit auflerhalb der spezifizierten Grenzen liegen. Details finden Sie auf der APC Web-Seite, www.apc.com.

Vergewissern Sie sich, dass die Lüftungsschlitze vorne und hinten an der USV nicht blockiert **sind.** 

*PLAZIERUNG*

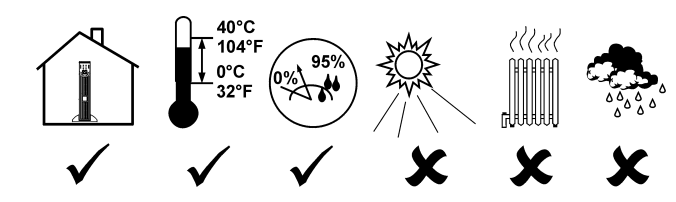

## *Die USV verdrahten und anschlieflen*

### **NUR 5000 VA XLI MODELLE: ANWEISUNGEN FÜR DIE FESTVERDRAHTUNG**

- Die Verdrahtung muss von einem qualifizierten Elektriker durchgeführt werden.
- Installieren Sie eine hochmagnetische 30/32 A Eingabe-Schaltkreissicherung.
- Befolgen Sie alle nationalen und örtlichen Richtlinien hinsichtlich elektrischer Installationen.
- Benutzen Sie #10 AWG (5sq. mm) Draht.
- 1. Schalten Sie die Schaltkreissicherung AUS.
- 2. Entfernen Sie das Anschlusselement.
- 3. Entfernen Sie die kreisförmige Ausstanzung.

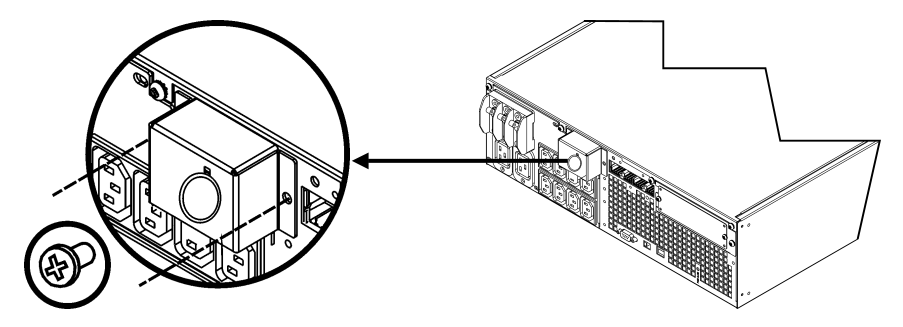

4. Führen Sie #10 AWG (5sq. mm) Draht durch das Anschlusselement und schließen Sie die Drähte an der Verteilerleiste an (Grün: Erde, Braun: Spannung, Blau: Neutral). Benutzen Sie einen geeigneten Überlastungsschutz (nicht enthalten).

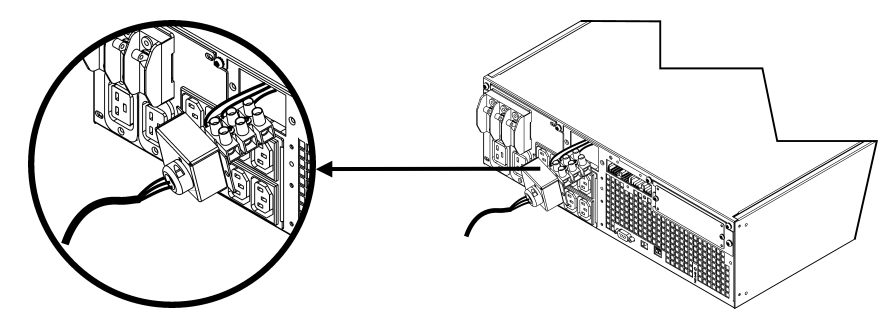

- 5. Schalten Sie die Schaltkreissicherung EIN.
- 6. Überprüfen Sie die Leitungsspannung.
- 7. Befestigen Sie das Anschlusselement.

#### DIE BATTERIEN ANSCHLIESSEN UND DIE FRONTBLENDE BEFESTIGEN

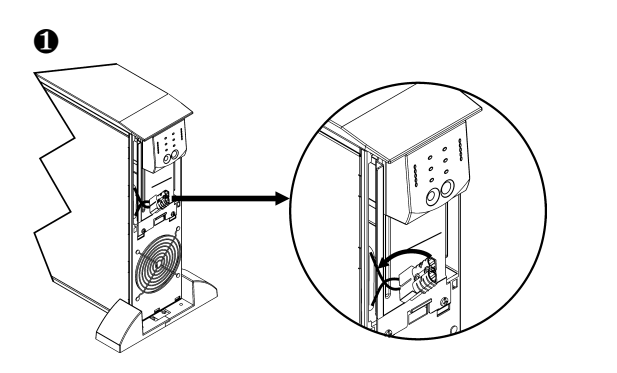

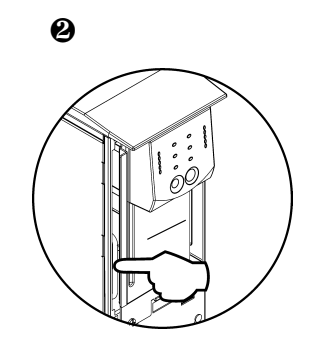

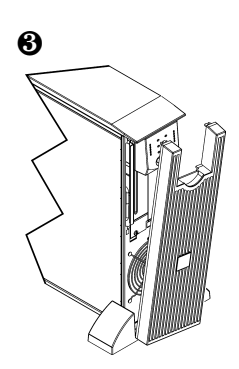

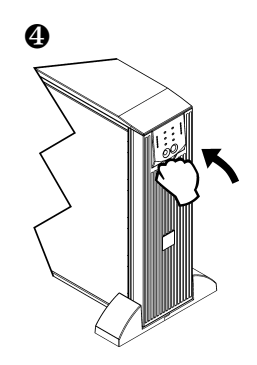

### **ANSCHLÜSSE**

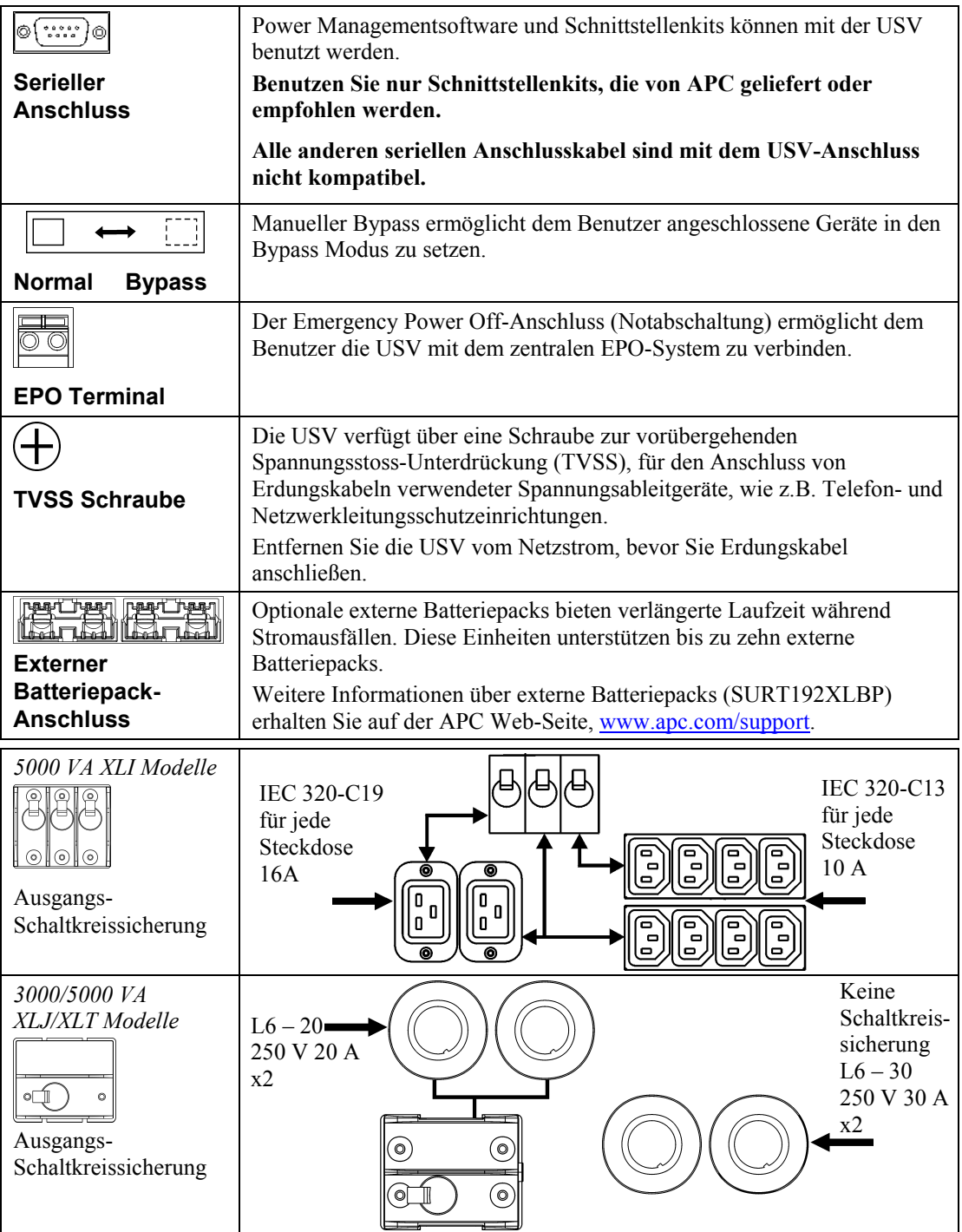

#### *STROM- UND GERƒTEANSCHLUSS AN DIE USV*

- 1. Schließen Sie alle Geräte an die USV an (Anschlusskabel für XLJ/XLT Modelle nicht enthalten).
- 2. Vermeiden Sie das Benutzen von Verlängerungskabeln.
	- *Modelle 3000 VA XLJ/XLT/XLI und 5000VA XLJ/XLT*: Schließen Sie die USV mit einem Stromkabel nur an einen Dreifachanschluss (zwei Pole und Erde) an.
	- *5000 VA XLJ-Modelle:* Um die volle Leistung von 5000 VA der USV zu erhalten, muss ein qualifizierter Elektriker den Eingangsanschluss abklemmen und die USV mit der passenden Stromversorgung verkabeln.
- 3. Schalten Sie alle angeschlossenen Geräte ein. Um die USV als EIN/AUS-Hauptschalter zu benutzen, vergewissern Sie sich, dass alle angeschlossenen Geräte eingeschaltet sind. Die Geräte werden nicht mit Strom versorgt, bis die USV eingeschaltet ist.
- 4. Drücken Sie danach den  $\widehat{L_{\text{est}}}$ -Schalter an der Vorderseite, um die USV zu starten.
	- Die USV-Batterie lädt sich auf, wenn sie an Netzstrom angeschlossen ist. Während der ersten drei normalen Betriebsstunden lädt sich die Batterie auf 90% Kapazität auf . Während des ersten Ladezeitraums können Sie keine volle Batterieüberbrückungszeit erwarten.
- 5. Für weiterreichende Computersystem-Sicherheit können Sie die PowerChute<sup>®</sup> Business Edition Smart-UPS Überwachungssoftware installieren.

### *Optionen*

Informationen über verfügbares Zubehör finden Sie auf der APC Web-Seite, www.apc.com.

- □ Externes Batteriepack SURT192XLBP
- □ Schienenbausatz SURTRK2
- □ Isolationstransformer
- $\Box$  Service Bypass

# **2: BETRIEB**

Q85% **Q68% 051%** O<sub>34</sub>% O<sub>17%</sub>

Last **SMART-UPS RT ANZEIGE VORDERSEITE** Batteriekapazität

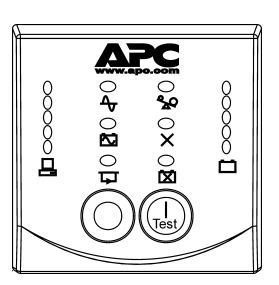

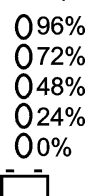

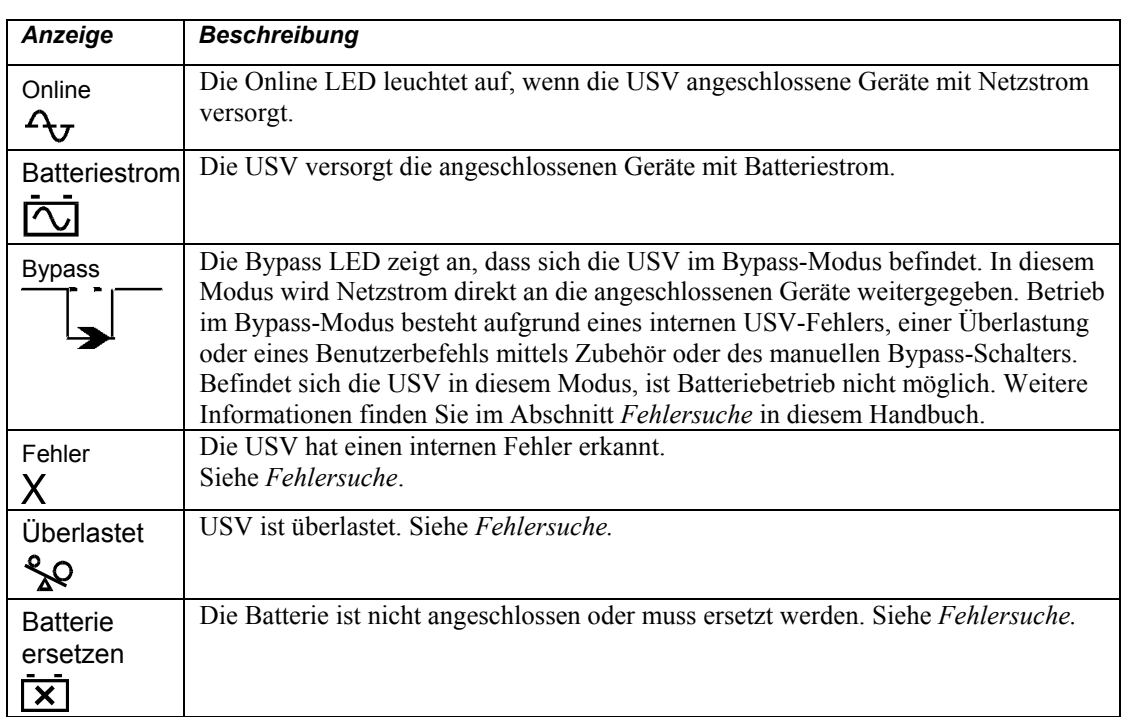

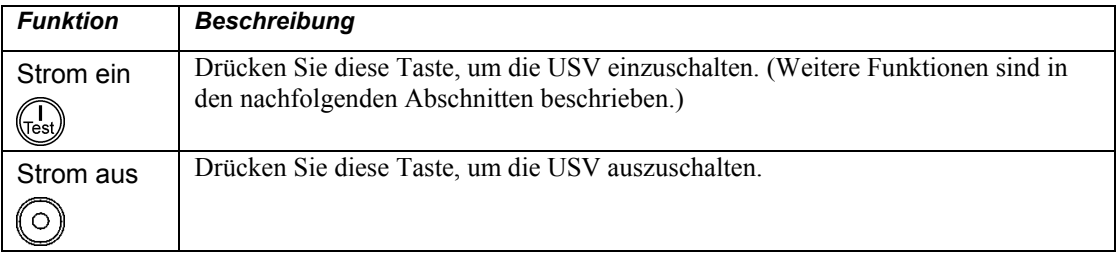

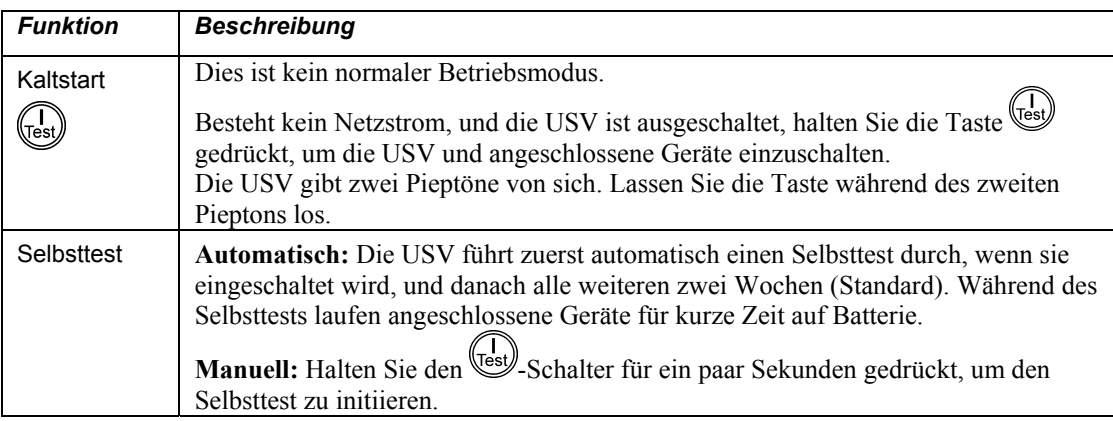

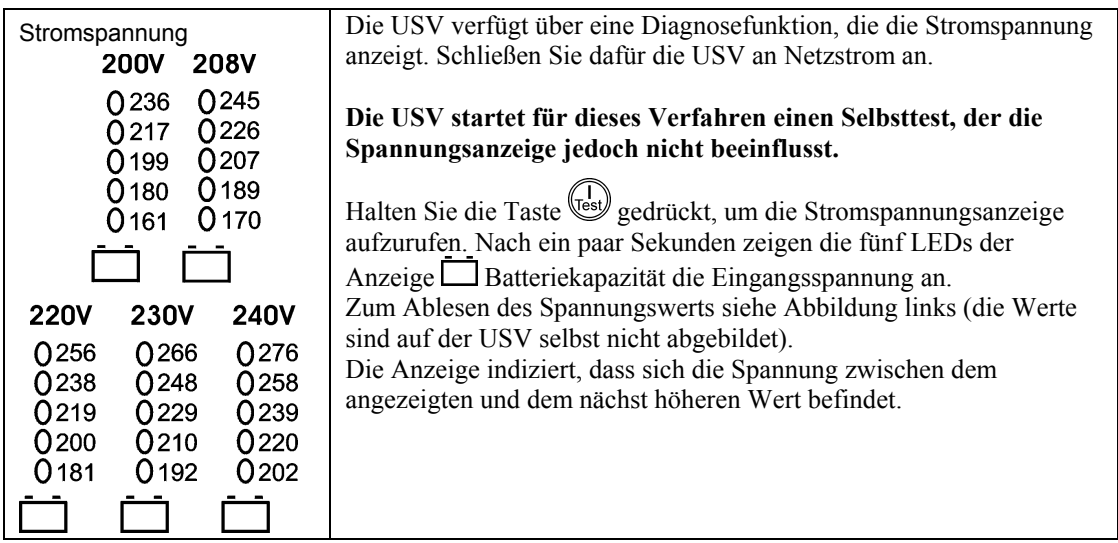

### *Batteriestrom*

Wird die Eingangsspannung gestoppt, kann die USV mit Hilfe ihrer internen Batterie die angeschlossenen Geräte für eine bestimmte Zeit mit Strom versorgen. In diesem Fall ertönt ein Alarm (alle 30 Sekunden vier Pieptöne).

Drücken Sie die Taste (Fest), um den Alarm auszuschalten. Wird die Netzstromversorgung nicht wieder hergestellt, versorgt die USV die angeschlossenen Geräte mit Strom, bis die Batterie leer ist.

Verbleiben noch 2 Minuten Laufzeit, gibt die USV einen durchgehenden Piepton von sich. Wenn Sie keine PowerChute Software benutzen, müssen Dateien manuell gespeichert und der Computer ausgeschaltet werden, bevor sich die Batterie vollständig entleert.

Die Nutzungsdauer der USV-Batterie hängt vom Gebrauch und den Umgebungsbedingungen ab. Informationen über die Nutzungsdauer von Batterien finden Sie auf der APC Web-Seite, www.apc.com.

# **3: BENUTZERKONFIGURATION**

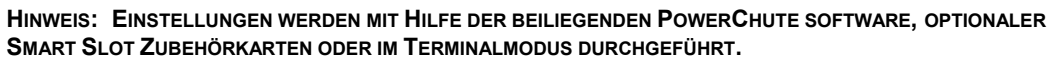

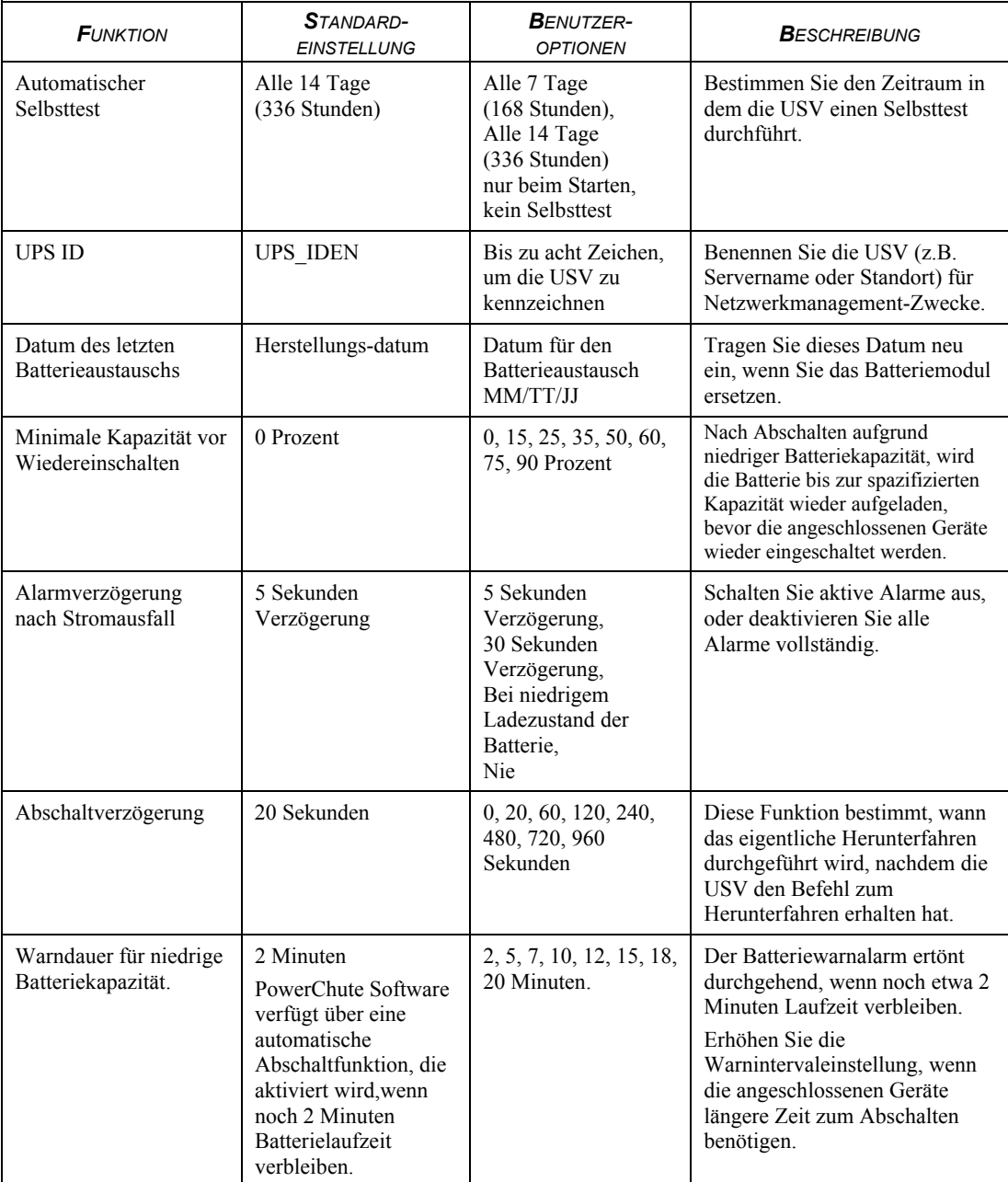

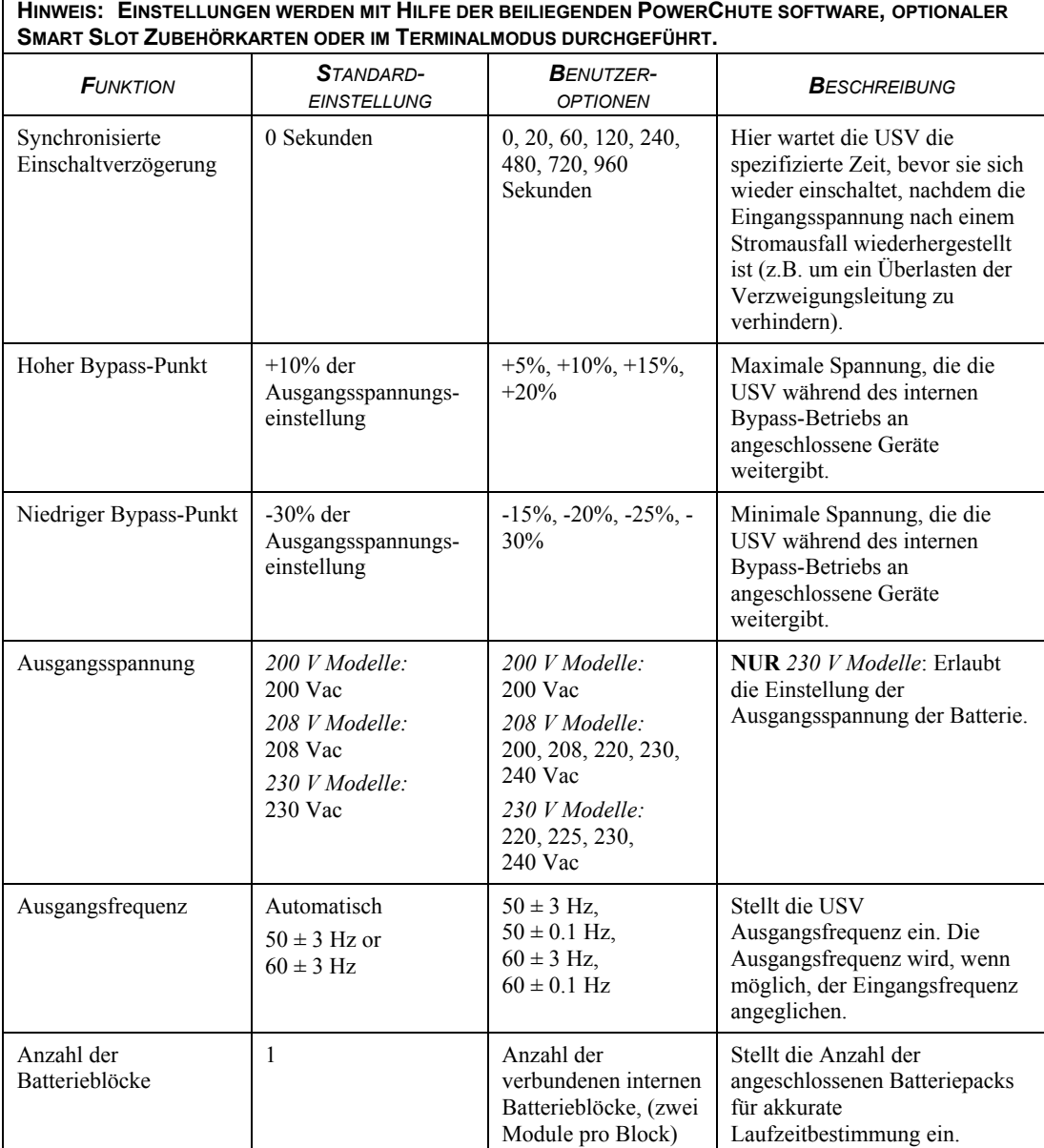

### *DEN EPO-SCHALTER (EMERGENCY POWER OFF - NOTABSCHALTUNG) ANSCHLIESSEN*

Der Ausgangsstrom kann im Notfall durch einen Schalter abgeschaltet werden, der an die EPO-Funktion angschlossen ist.

Beachten Sie beim Verdrahten der Notabschaltung nationale und örtliche Richtlinien.

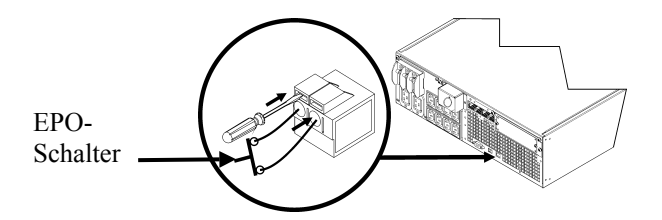

Die Notabschaltung wird intern versorgt, zur Benutzung mit nicht stromversorgten Schaltkreissicherungen.

Der EPO-Schaltkreis wird als Class 2 (UL, CSA Standard) und SELV (IEC Standard) bewertet.

Class 2 und SELV Schaltkreise müssen von allen Hauptschaltkreisen isoliert sein. Verbinden Sie keine Schaltkreise mit dem EPO Terminalblock wenn nicht festgestellt werden kann, ob es sich um Class 2 oder SELV Schaltkreise handelt.

Benutzen Sie im Zweifelsfall einen Kontaktzwischenschalter.

Benutzen Sie einen der folgenden Kabeltypen, um die USV mit der Notabschaltung zu verbinden:

- CL2: Class 2 Kabel zum allgemeinen Gebrauch
- CL2P: Plenum-Kabel zum Gebrauch in Rohrleitungen, Plenums und anderen Bereichen, die zur Luftversorgung benutzt werden.
- CL2R: Steigleitung für vertikale Verwendung in Schächten und zwischen Stockwerken.
- CLEX: Nutzungsbegrenzte Kabel zur Verwendung in Wohnungen und Zuführungsbahnen.
- Zur Installation in Kanada: Nur CSA Certified, ELC Typ (Niederspannungs-Kontrollkabel) benutzen.

#### *TERMINAL-MODUS ZUM KONFIGURIEREN VON UPS-PARAMETERN*

#### 3.000 VA-Modelle

Der Terminalmodus ist eine menügesteuerte Schnittstelle, die die Konfiguration der USV ermöglicht.

Verbinden Sie das serielle Kabel mit dem seriellen Anschluss hinten an der USV.

- 1. **Beenden** Sie PowerChute *Business Edition*, indem Sie die folgenden Schritte durchführen:
	- Vom Desktop, w‰hlen Sie **Start** => **Settings** => **Control Panel** => **Administrative Tools**  => **Services.**
	- Wählen Sie APC PCBE Server und APC PCBE Agent rechtsklicken Sie die Maus und w‰hlen Sie **Stop.**
- 2. Öffnen Sie ein Terminalprogramm, z.B. HyperTerminal.
	- Vom Desktop, w‰hlen Sie **Start** => **Programme** => **Zubehˆr** => **Kommunikation** =>**HyperTerminal.**
- 3. Doppelklicken Sie auf das Symbol **HyperTerminal**.
	- Folgen Sie den Aufforderungen zur Namens- und Symbolauswahl. Beachten Sie die Anzeige, "...must install a modem," nicht, falls diese angezeigt wird. Klicken Sie auf OK.
	- Wählen Sie den **COM-Anschluss**, der an Ihre USV angeschlossen ist. Die Einstellungen sind:
		- # *bits pro Sekunde- 2400*
		- $\checkmark$  *data bits 8*
		- # *Parit‰t keine*
		- $\checkmark$  stop bit 1
		- # *Fluflsteuerung keine*
		- Drücken Sie die Eingabetaste
- 4. Beispiel für die Einstellung der Anzahl externer Batterieblöcke (SURT192XLBP): Wenn das leere Terminalfenster angezeigt wird, folgen Sie diesen Schritten, um die Anzahl der Batteriepacks anzugeben:
	- Drücken Sie die Eingabetaste, um den Terminalmodus aufzurufen. Folgen Sie den Eingabeaufforderungen:
		- Drücken Sie 1, um die USV-Einstellungen zu ändern. Drücken Sie 'e' (oder 'E'), um die Anzahl der Batteriepacks zu verändern. Geben Sie die Anzahl der Batteriepacks ein (einschließlich des internen Batteriepacks) (Anzahl der Blöcke:  $1 =$  interne Batteriemodul,  $2 = 1$  SURT192XLBP,  $3 = 2$  SURT192XLBP usw.). Drücken Sie die Eingabetaste.
		- Folgen Sie den Eingabeaufforderungen.
- 5. Beenden Sie das Terminalprogramm.

### 5.000 VA-Modelle

Der Terminalmodus ist eine menügesteuerte Schnittstelle, die die Konfiguration der USV ermöglicht. Schließen Sie das serielle Kabel an den seriellen Anschluss an der Rückseite der USV an.

Bei der Verwendung der PowerChute<sup>®</sup> Network Shutdown-Software:

- 1. Öffnen Sie ein Terminalprogramm, z.B. HyperTerminal.
	- Vom Desktop, w‰hlen Sie **Start** => **Programme** => **Zubehˆr** => **Kommunikation** =>**HyperTerminal.**
- 2. Doppelklicken Sie auf das Symbol **HyperTerminal**.
	- Folgen Sie den Aufforderungen zur Namens- und Symbolauswahl. Beachten Sie die Anzeige, "...must install a modem," nicht, falls diese angezeigt wird. Klicken Sie auf OK.
	- Wählen Sie den **COM-Anschluss**, der an Ihre USV angeschlossen ist. Die Einstellungen sind:
		- # *bits pro Sekunde- 2400*
		- $\checkmark$  *data bits 8*
		- # *Parit‰t keine*
		- $\checkmark$  stop bit 1
		- # *Fluflsteuerung keine*
		- Drücken Sie die Eingabetaste
- 3. Beispiel für die Einstellung der Anzahl externer Batterieblöcke (SURT192XLBP): Wenn das leere Terminalfenster angezeigt wird, folgen Sie diesen Schritten, um die Anzahl der Batteriepacks anzugeben:
	- Drücken Sie die Eingabetaste, um den Terminalmodus aufzurufen. Drücken Sie mehrmals Enter (Eingabe), bis die Aufforderung **User Name:** (Benutzername) angezeigt wird. Folgen Sie den Eingabeaufforderungen. Nehmen Sie die Eingabe langsam vor und warten Sie, bis jedes Zeichen auf dem Bildschirm angezeigt wird, bevor Sie das nächste Zeichen eingeben. Standardeinstellungen der Web/SNMP-Karte:
		- Benutzername: apc
		- Kennwort: apc
	- Drücken Sie 1 und Enter (Eingabe), um den Device Manager (Gerätemanager) auszuw‰hlen.
		- Wählen Sie das Modell durch Eingabe der entsprechenden Nummer, und drücken Sie dann Enter (Eingabe).
	- Drücken Sie 3 und Enter (Eingabe), um Configuration (Konfiguration) auszuwählen.
	- Drücken Sie 1 und Enter (Eingabe), um Battery (Batterie) auszuwählen.
	- Drücken Sie 2 und Enter (Eingabe), um die Battery Settings (Batterieeinstellungen) zu ‰ndern.
		- Geben Sie die Anzahl der externen Batterieblöcke (vier Batteriemodule pro Block) ein, und drücken Sie dann Enter (Eingabe). (Anzahl der Blöcke:  $1 =$ interne Batteriemodul,  $2 = 1$  SURT192XLBP,  $3 = 2$  SURT192XLBP usw.)
	- Drücken Sie 3 und Enter (Eingabe), um die Änderungen anzunehmen.
	- Drücken Sie mehrmals (5) ESC, um zum Hauptmenü zurückzukehren.
	- Drücken Sie 4 und Enter (Eingabe), um sich abzumelden.

# **4: LAGERUNG, WARTUNG UND TRANSPORT**

# *Lagerung*

**STOPI** 

Lagern Sie die USV abgedeckt und flach an einem kühlen, trockenen Ort, mit voll aufgeladenen Batterien.

Lagerbedingungen: 15.000 m

-15° bis 45° C. Batterien müssen alle sechs Monate neu aufgeladen werden.

# *Das Batteriemodul austauschen*

Die USV hat ein einfach zu ersetzendes, schnell austauschbares Batteriemodul. Das Austauschen des Batteriemoduls ist ein sicheres Verfahren, ohne elektrische Gefahren. Sie können für den Austausch die USV angeschlossen lassen (mit den angeschlossenen Geräten eingeschaltet). Informationen über den Ersatz von Batteriemodulen erhalten Sie bei Ihrem Händler oder auf der APC Web-Seite, www.apc.com/.

Beim Austauschen der Batterie müssen alle Batteriemodule der USV und angeschlossene(r) externe(r) Batterieblock(s) ausgetauscht werden.

> Bei getrennter Batterie sind angeschlossene Geräte nicht mehr vor Stromausfällen **gesch¸tzt.**

**Seien Sie beim Batterieaustausch vorsichtig. Die Batteriemodule sind sehr schwer.** 

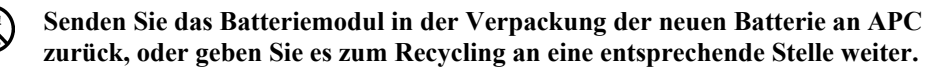

*DIE BATTERIE ENTFERNEN*

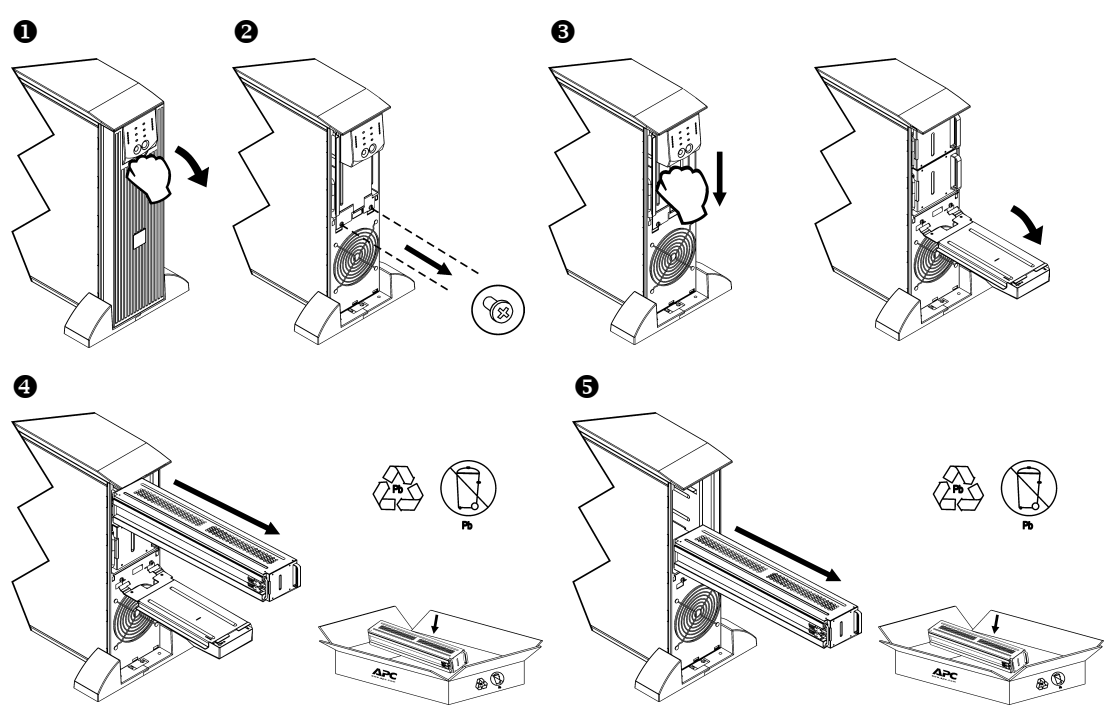

#### **DIE BATTERIE AUSTAUSCHEN**

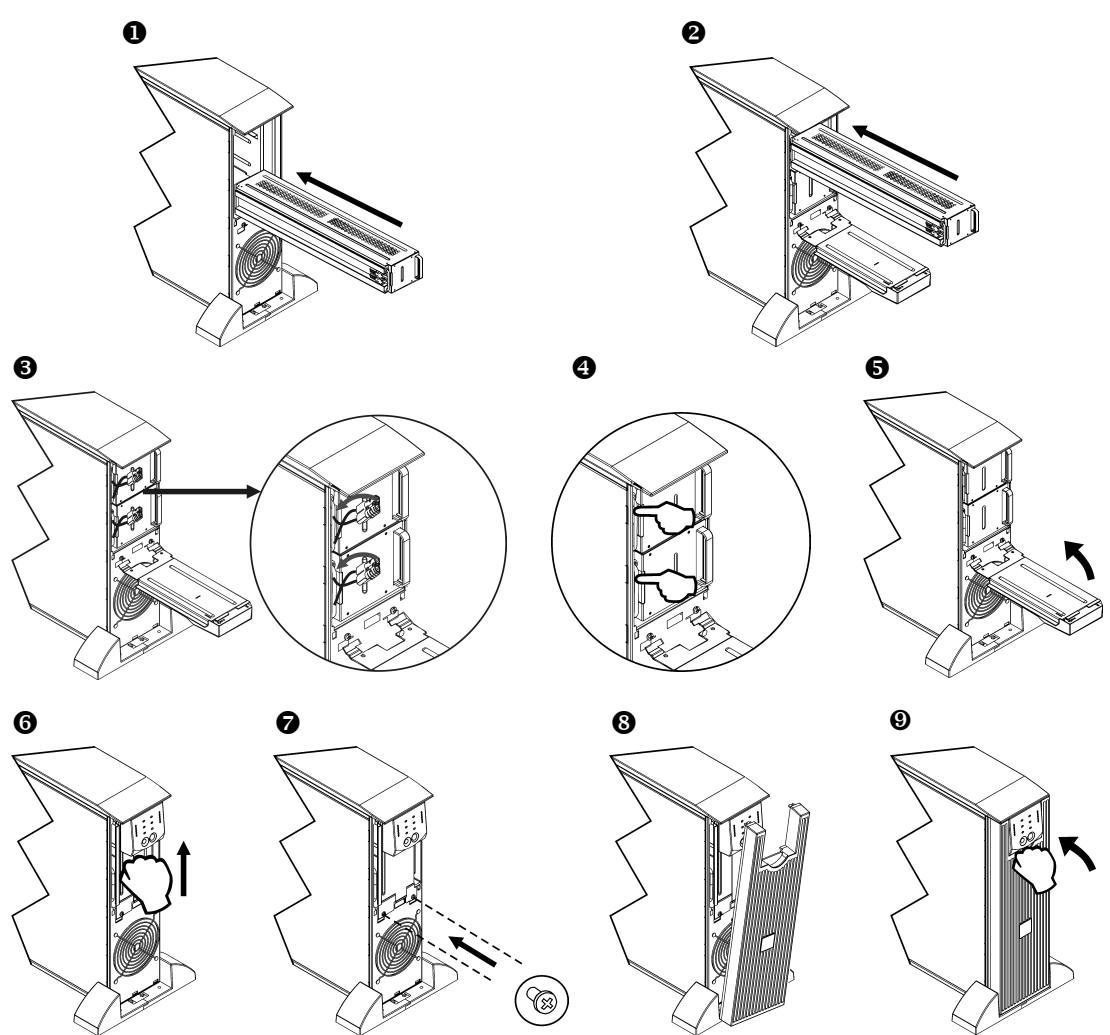

### Die USV transportieren

Vergewissern Sie sich, das die Batterie beim Transport NICHT an die USV angeschlossen ist. Gesetzliche Versandrichtlinien erfordern möglicherweise, dass die USV nur mit getrennter Batterie transportiert werden darf.

#### Die Batterie kann zum Transport in der USV verbleiben.

- Schalten Sie alle Geräte aus, die an die USV angeschlossen sind.  $1.$
- Schalten Sie die USV aus, und trennen Sie sie von der Stromversorgung.  $2.$
- Trennen Sie die Verbindungsstecker der Batterie. Siehe Die Batterie austauschen in diesem  $3<sub>1</sub>$ Handbuch.

Genaue Versandinformationen erhalten Sie auf der APC Web-Seite, www.apc.com/support/contact.

# **5: FEHLERSUCHE (TROUBLESHOOTING)**

Benutzen Sie die folgende Tabelle, um kleinere Installations- und Betriebsprobleme zu lösen. Sollten Sie komplexere Installationsprobleme haben, wenden Sie sich bitte an die APC Web-Seite, www.apc.com.

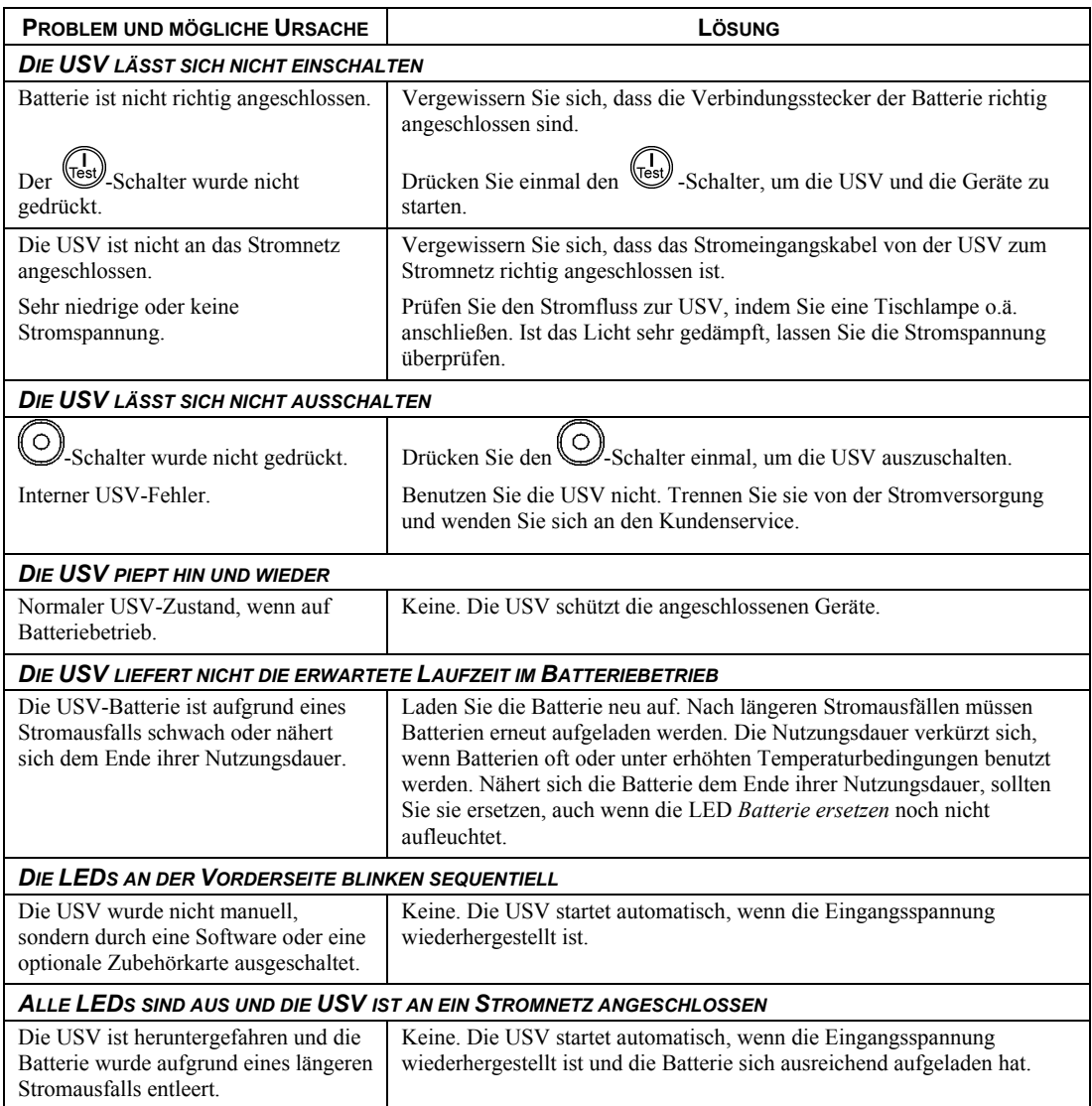

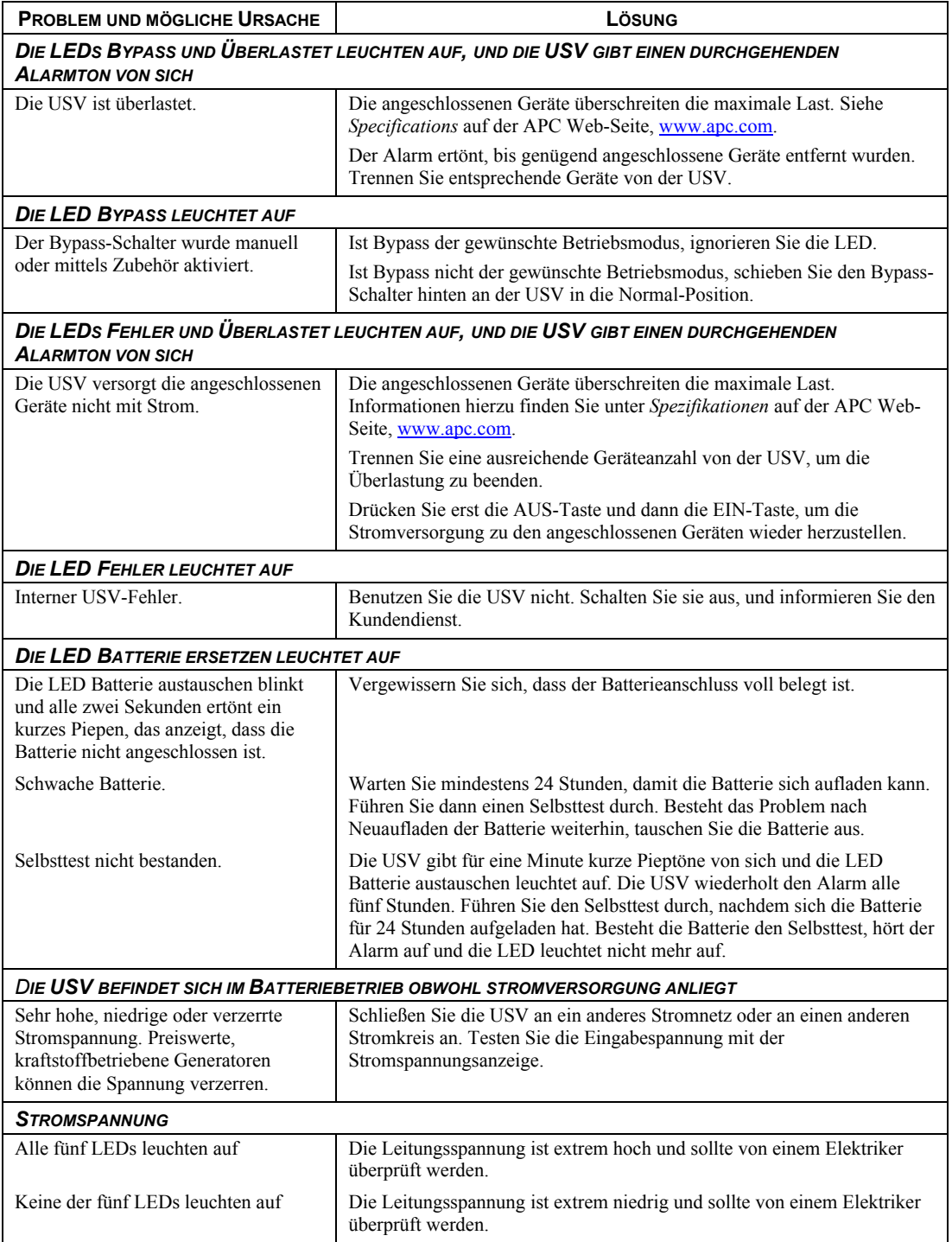

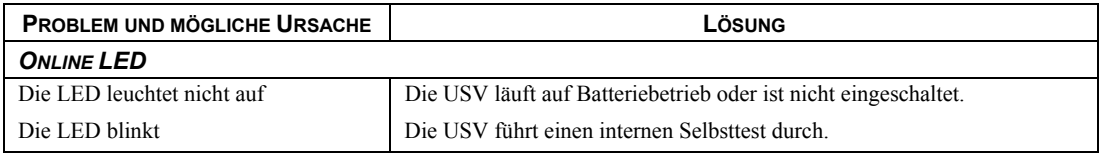

### *Service*

Wenn Sie Probleme mit Ihrer USV haben, bringen Sie sie nicht zurück zum Händler, sondern folgen Sie diesen Schritten:

- 1. Überprüfen Sie die im Abschnitt *Fehlersuche (Troubleshooting)* behandelten Punkte, um allgemeinere Probleme auszuschließen.
- 2. Wenn das Problem weiterhin besteht, kontaktieren Sie den APC Kundendienst über die APC Web-Seite, www.apc.com/support.
	- **Notieren Sie sich die Modellnummer der USV, die Seriennummer und das Kaufdatum. Wenn** Sie den APC Kundendienst anrufen, wird ein Mitarbeiter Sie bitten das Problem zu beschreiben, und versuchen, es am Telefon für Sie zu lösen. Ist dies nicht möglich, erhalten Sie eine Warenrücknahmenummer (RMA-Nr.).
	- **Ist noch Garantie auf der USV, erfolgen Reparaturen kostenlos. Ist die Garantie abgelaufen,** werden Ihnen Reparaturkosten in Rechnung gestellt.
	- Wartungs- und Rückgabeverfahren können sich je nach Land unterscheiden. Bitte konsultieren Sie die APC-Website, um länderspezifische Informationen zu erhalten.
- 3. Verpacken Sie die Einheit in der Originalverpackung. Falls diese nicht mehr vorhanden ist, erhalten Sie auf der APC Web-Seite, www.apc.com/support, Informationen über den Erhalt neuer Verpackungsmaterialien.
	- **EXECUTE:** Verpacken Sie alle Produkte vorsichtig. Benutzen Sie keine Styroporchips zum Verpacken. Transportsch‰den fallen nicht unter die Garantie.

**Vergewissern Sie sich, das die Batterie beim Transport NICHT an die USV angeschlossen ist.**  Gesetzliche Versandrichtlinien erfordern möglicherweise, dass die USV nur mit getrennter **Batterie transportiert werden darf.** 

#### **Die Batterie kann zum Transport in der USV verbleiben.**

- 4. Vermerken Sie die RMA-Nr. außen auf der Verpackung.
- 5. Senden Sie die USVversichert, mit bezahlten Versandkosten an die Adresse, die Sie vom Kundendienst erhalten haben.

# *APC kontaktieren*

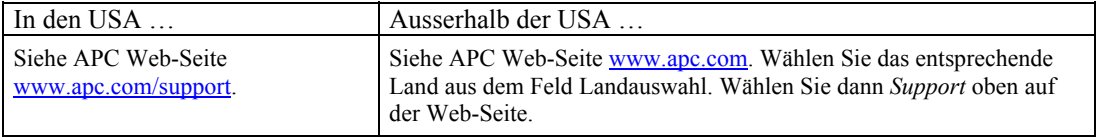

### **REGULATIONS- UND GARANTIEINFORMATIONEN**

### **Prüfungsstellengenehmigungen und Radiofrequenzwarnungen**

#### *200, 208, 220, 230, 240 V MODELLE*

Hierbei handelt es sich um ein Class A-Produkt. In einer privaten Umgebung kann dieses Produkt Radiointerferenz verursachen. Der Benutzer muss diesem u. U. Abhilfe schaffen.

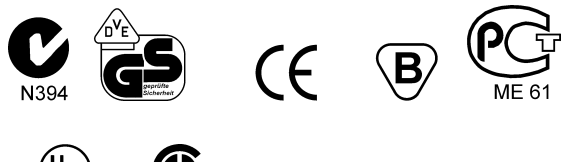

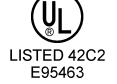

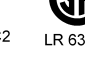

Dieses Gerät wurde getestet und entspricht den Grenzwerten digitaler Class A-Geräte, gemäß Abschnitt 15 der FCC Regulationen. Diese Grenzwerte bieten angemessenen Schutz gegen sch‰dliche Interferenz , wenn das Gerät in einer kommerziellen Umgebung betrieben wird. Dieses Gerät generiert, benutzt und kann Radiofrequenzenergie ausstrahlen, und verursacht, wenn es nicht gemäß den Bedienungsanweisungen installiert und benutzt wird, sch‰dliche Radiokommunikationsinterferenz. Der Betrieb dieses Geräts in Wohngebieten verursacht wahrscheinlich schädliche Interferenz, der der Benutzer auf eigene Kosten Abhilfe schaffen muss.

Abgeschirmte Signalkabel müssen mit diesem Produkt benutzt werden, um den Betrieb gemäß Class A FCC zu gewährleisten.

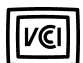

この装置は、情報処理装置等電波障害自主規制協議会(VCCI)の基準 に基づくクラスA情報技術装置です。この装置を家庭環境で使用すると電波 妨害を引き起こすことがあります。この場合には使用者が適切な対策を講ず るよう要求されることがあります。

#### **BSMI**

#### Genehmigung

警告使用者: 這是甲類的資訊產品,在居住的 環境中使用時,可能會造成射頻 干擾,在這種情況下,使用者會 被要求採取某些適當的對策。

# Übereinstimmungserklärung

 $2003$ <br>Date of product declaration

### **CE Declaration of Conformity**

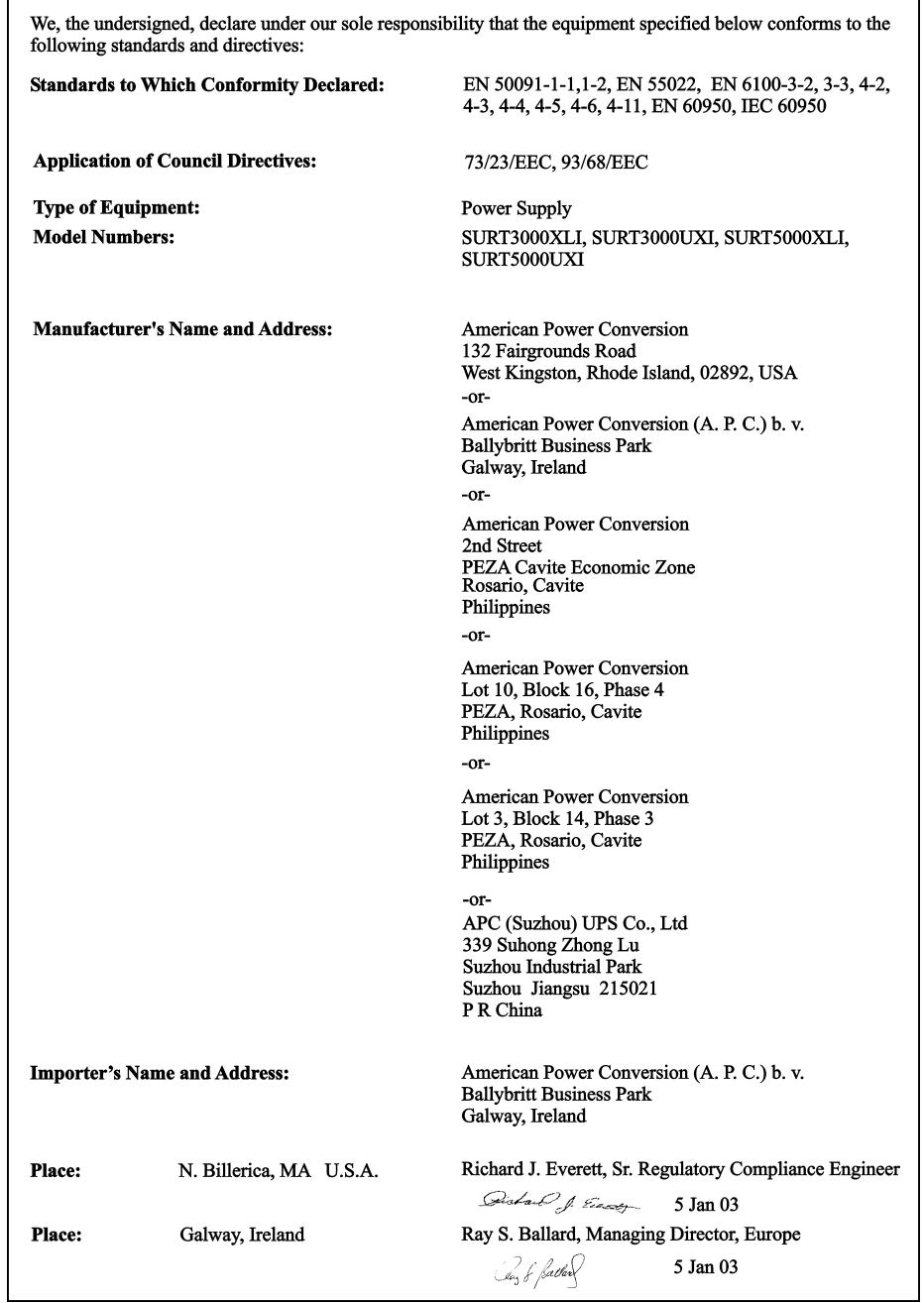

### *Beschr‰nkte Garantie*

American Power Conversion (APC) gewährleistet, dass dieses Produkt für die Dauer von zwei Jahren ab Kaufdatum frei von Material- und Fertigungsfehlern ist, außer in Indien, wo die Dauer ein Jahr für Batteriemodule beträgt. Die Verpflichtung von APC gemäß dieser Garantie ist auf die Reparatur oder den Ersatz (Entscheidung trifft APC) jeglicher defekter Produkte begrenzt. Bevor unter die Garantie fallende Wartungsleistungen in Anspruch genommen werden können, muss beim Kundendienst eine Warenrücknahmenummer (Returned Material Authorization---RMA) angefordert werden (Weitere Informationen finden Sie im Abschnitt Service im Bedienungshandbuch). Produkte müssen als vom Absender bezahlte Sendung zurückgeschickt werden, und eine kurze Beschreibung des aufgetretenen Problems sowie einen Nachweis von Ort und Datum des Kaufs enthalten. Diese Garantie gilt nicht für Geräte, die durch Unfall, Fahrlässigkeit oder Missbrauch beschädigt, oder in irgendeiner Weise verändert oder modifiziert wurden. Diese Garantie gilt nur für den ursprünglichen Käufer, der das Produkt vorschriftsmäßig innerhalb von zehn Tagen nach dem Kauf registriert haben muss.

VON HIERIN VORGESEHENEN AUSNAHMEN ABGESEHEN. ÜBERNIMMT AMERICAN POWER CONVERSION KEINERLEI AUSDR‹CKLICHE ODER STILLSCHWEIGENDE GARANTIE, EINSCHLIESSLICH DER ZUSICHERUNG HANDELSÜBLICHER QUALITÄT ODER DER EIGNUNG FÜR EINEN BESTIMMTEN ZWECK. In einigen Gerichtsbarkeiten ist die Einschränkung oder der Ausschluss stillschweigender Garantien untersagt, so dass die vorstehenden Einschränkungen oder Ausschlüsse für den Käufer möglicherweise nicht gelten. VON HIERIN VORGESEHENEN AUSNAHMEN ABGESEHEN, HAFTET AMERICAN POWER CONVERSION UNTER KEINEN UMSTÄNDEN FÜR UNMITTELBARE, MITTELBARE, BESONDERE, NEBEN- ODER FOLGESCHÄDEN, DIE INFOLGE DER BENUTZUNG DIESES PRODUKTS ENTSTEHEN, SELBST WENN APC ÜBER DIE MÖGLICHKEIT SOLCHER SCHÄDEN IN KENNTNIS GESETZT WURDE. APC haftet insbesondere nicht für Kosten jeglicher Art, wie z.B. entgangene Gewinne oder Einkünfte, den Verlust von Geräten, Verlust der Nutzung eines Gerätes, Verlust von Software oder Daten, Ersatzkosten, Ansprüche von Dritten oder andere Kosten. Diese Garantie gibt Ihnen bestimmte legale Rechte. Weiterhin bestehen möglicherweise andere Rechte, die von der örtlichen Gerichtsbarkeit abhängen.

Der gesamte Inhalt unterliegt dem Urheberrecht Copyright © 2003 der American Power Conversion Corporation. Alle Rechte vorbehalten. Vervielfältigung im Ganzen oder in Teilen ist ohne Erlaubnis nicht gestattet.

APC, Smart-UPS und PowerChute sind eingetragene Warenzeichen der American Power Conversion Corporation. Alle anderen Warenzeichen gehören den jeweiligen Eigentümern.